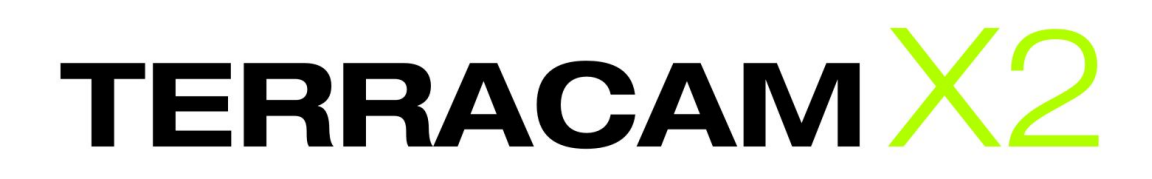

Deutsches Handbuch

Stand: 10.05.2007

Declaration of CE conformity

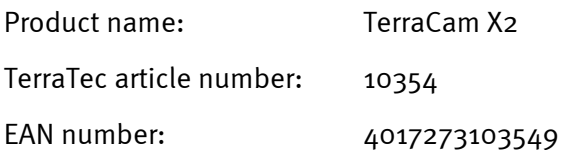

We, TerraTec Electronic GmbH, Herrenpfad 38, 41334 Nettetal, Germany declare in our own responsibility, that the product

TerraTec TerraCam X2

corresponds with the following norms and normative documents:

- EN 55022:1998 + A1:2000+A2:2003
- EN55024:1998+A1:2001+A2:2003
- EN61000-4-2:1995
- EN61000-4-3: 1997

According to this document, the utilization of the CE label is confirmed. Guideline 89/336/EWG.

H. Oller

Heiko Meertz

Die Informationen in diesem Dokument können sich jederzeit ohne weitere Vorankündigung ändern und stellen in keiner Weise eine Verpflichtung von Seiten des Verkäufers dar. Keine Garantie oder Darstellung, direkt oder indirekt, wird gegeben in Bezug auf Qualität, Eignung oder Aussagekraft für einen bestimmten Einsatz dieses Dokuments. Der Hersteller behält sich das Recht vor, den Inhalt dieses Dokuments oder/und der zugehörigen Produkte jeder Zeit zu ändern, ohne zu einer Benachrichtigung einer Person oder Organisation verpflichtet zu sein. In keinen Fall haftet der Hersteller für Schäden jedweder Art, die aus dem Einsatz, oder der Unfähigkeit, dieses Produkts oder der Dokumentation einzusetzen zu können, erwachsen, selbst wenn die Möglichkeit solcher Schäden bekannt ist. Dieses Dokument enthält Informationen, die dem Urheberecht unterliegen. Alle Rechte sind vorbehalten. Kein Teil oder Auszug dieses Handbuchs darf kopiert oder gesendet werden, in irgendeiner Form, auf keine Art und Weise oder für irgendeinen Zweck, ohne ausdrückliche schriftliche Genehmigung des Urheberrechtsinhabers. Produkt- und Markennamen die in diesem Dokument genannt werden, sind nur für Zwecke der Identifikation. Alle eingetragenen Warenzeichen, Produkt- oder Markennamen, die in diesem Dokument genannt werden, sind eingetragenes Eigentum der jeweiligen Besitzer.

©TerraTec® Electronic GmbH, 1994-2007. Alle Rechte vorbehalten (10.05.2007).

### **Inhalt**

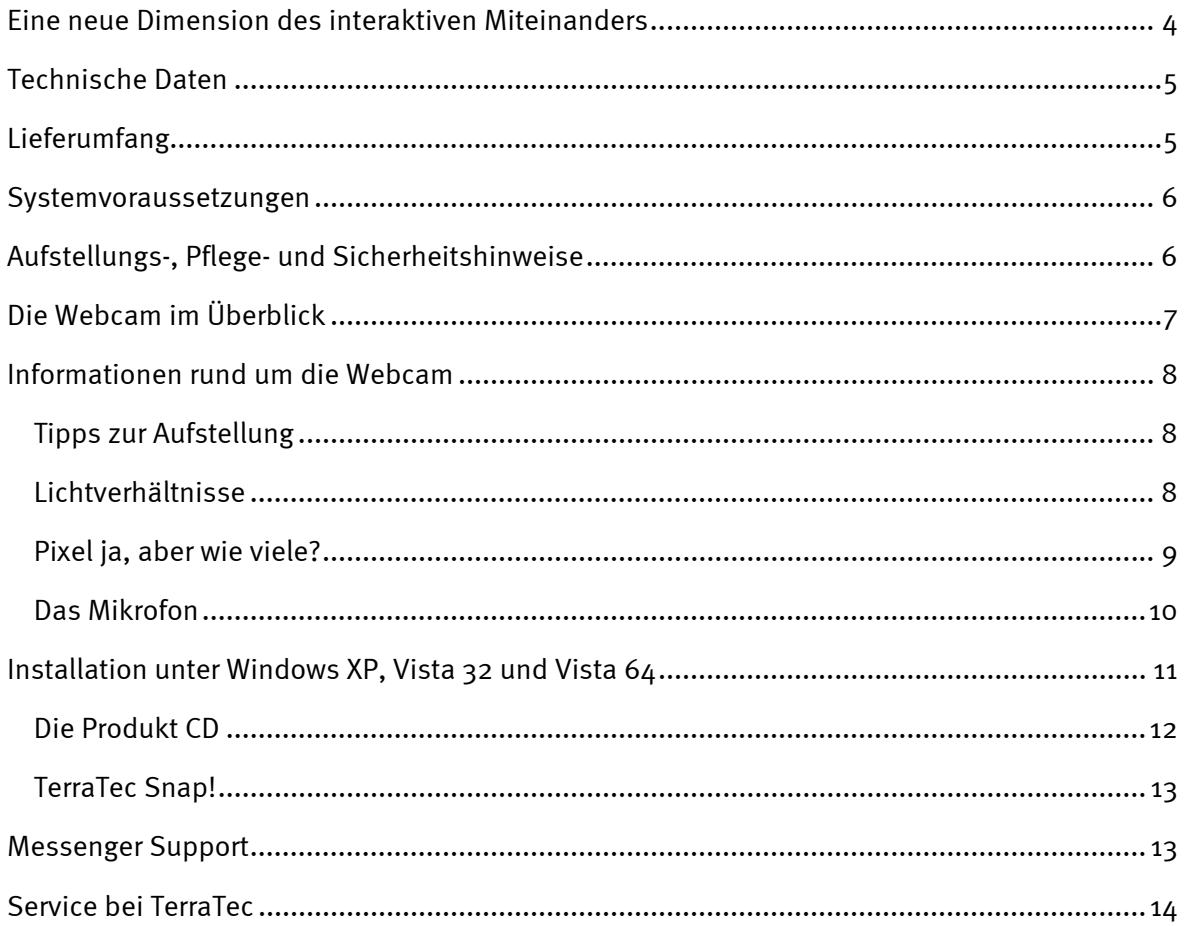

## <span id="page-3-0"></span>*Eine neue Dimension des interaktiven Miteinanders*

Schön, dass Sie sich für die **TerraTec TerraCam X2** entschieden haben. Die TerraCam X2 ist die konsequente Lösung aus allen aktuellen Entwicklungen im Bereich Webcam und vereint modernste Technik mit absolutem Komfort. Wir wollen Ihnen mit diesem Handbuch einige weiterführende Informationen rund um das Thema Webcam geben. Doch erst einmal ein Vorgeschmack auf das was Sie erwartet:

Die TerraCam X2 bietet exzellente Technik in einem schicken Gehäuse. Aber auch technisch setzt die TerraCam X2 neue Maßstäbe. So müssen keine Treiber installiert werden: einfach an einen freien USB 2.0 Anschluss anstecken und den Lieblings- Messenger öffnen. Mit echten 1,3 Megapixeln bei einer Auflösungen von bis zu 1280 x 1024 Pixel (Video und Schnappschuss) und integrierten Mikrofon, wird jede Chatsession zum Erlebnis. Ebenso lässt sich die Kamera zur Raumüberwachung nutzen.

*Tipp: Schauen Sie bei Gelegenheit im Internet unter http://www.terratec.de vorbei. Hier gibt es regelmäßig Softwareupdates sowie Tutorials und Anleitungen, die Ihnen die Arbeit mit ihrem TerraTec Produkt erleichtern werden. Sollten Probleme auftreten, empfiehlt sich in den meisten Fällen ein Blick in die FAQs bzw. ein Update auf die neuste Treiber- und Softwareversion.* 

Wir wünschen Ihnen viel Spaß mit der TerraCam X2.

... Ihr TerraTecTeam!

# <span id="page-4-0"></span>*Technische Daten*

- 1.3 Megapixel CMOS Sensor mit echten 1280 x 1024 Bildpunkten
- ultra low power Technologie für einen geringen Stromverbrauch
- neuste Kameratechnologie die es ermöglich die Webcam ohne Treiber zu verwenden
- Aktionsbereich: 5cm bis unendlich
- eingebautes Mikrofon
	- o Sensitivity: -43 dB
	- o Impendance 2.2 kOHM
	- o Frequency Response: 50- 15000
- Arbeitsbereich: 0°C bis 50°C
- $\bullet$  Linse:  $\frac{1}{4}$ "
- Unterstützte Auflösungen: 160 x 120 @ 30 fps 176 x 144 @ 30 fps 320 x 240 @ 30 fps 352 x 288 @ 30 fps 640 x 480 @ 30 fps 1280 x 1024 @ 15 fps
- Output Formate: RGB, YUV, CYbCr
- CE konformes Gehäuse
- Blaue Statusanzeige in Ringform
- 1,5m Kabel mit Snapshotbutton
- USB 2.0
- Farbe: Schwarz/weiß, transparent
- Software: ArcSoft Webcam Companion, TerraTec Snap!
- Für Windows XP, Vista 32, Vista 64 (driverless)

# *Lieferumfang*

- TerraCam X2 Hardware
- Software & Produkt-CD
- Servicebegleitschein
- Registrierungskarte
- Quick- Setup- Guide

## <span id="page-5-0"></span>*Systemvoraussetzungen*

Damit die TerraCam X2 problemlos auf Ihrem System funktioniert, sollte Ihr System folgende Voraussetzungen erfüllen:

- Intel / AMD / Centrino CPU mit 1,0 GHz oder höher
- 100 MB freier Festplattenspeicher
- 256 MB RAM (512 MB empfohlen)
- CD/DVD Laufwerk für Softwareinstallation
- Audiohardware mit DirectX 9-Unterstützung
- Grafikkarte mit DirectX 9-Unterstützung
- Windows XP mit Service Pack 2, Windows Vista

## *Aufstellungs-, Pflege- und Sicherheitshinweise*

- Um Feuer, elektrische Schläge oder Schäden am Gerät zu verhindern, stellen Sie das Gerät bitte auf einen ebenen und trockenen Untergrund.
- Halten Sie die Webcam von Heizkörpern fern und achten Sie auf einen ausreichenden Abstand zu anderen Geräten, die übermäßige Wärme entwickeln könnten.
- Wird das Gerät starken Temperaturschwankungen ausgesetzt, so lassen Sie es für etwa eine Stunde stehen, ohne es anzuschließen. Es könnte sich im Gerät Kondenswasser gebildet haben, welches die Funktionalität beeinträchtigen könnte.
- Reinigen Sie die TerraCam X2 nur mit einem trockenen oder höchstens leicht angefeuchteten, fusselfreien Tuch. Reinigungsmittel können die Oberfläche des Gerätes in Mitleidenschaft ziehen und sollten nicht verwendet werden.

Kurz: gehen Sie bitte "vernünftig" mit dem Teil um. Eine vorsätzliche Schädigung des Gerätes wird nicht von den Garantieleistungen abgedeckt. Vielen Dank.

## <span id="page-6-0"></span>*Die Webcam im Überblick*

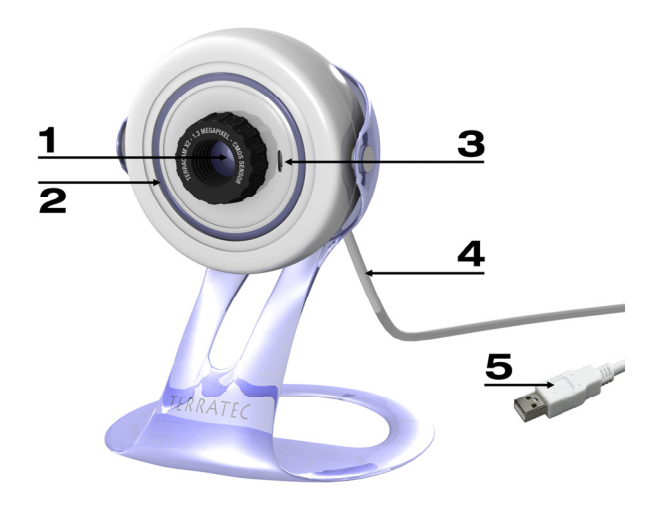

*Anschluss der TerraCam X2* 

#### n *Linse mit Sensor*

Über den Sensor können Sie die Schärfe der Webcam einstellen. Durch drehen wird das Bild entweder schärfer oder unschärfer. Bitte gehen Sie vorsichtig mit dieser Einstellungsmöglichkeit um und überdrehen Sie den Sensor niemals, da hierdurch die TerraCam X2 irreparabel beschädigt würde.

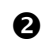

### o *Staus LED Anzeige*

Ist die Webcam mit dem PC verbunden und mit ausreichend Strom versorgt, leuchtet der blaue LED Ring auf.

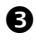

#### p *Mikrofoneingang*

Die Webcam verfügt über ein hochempfindliches Mikrofon, sodass Sie für Ihre Videokonferenz kein extra Equipment benötigen. Das Mikrofon funktioniert am besten, wenn Sie direkt auf das Gerät aus ein bis zwei Metern Entfernung sprechen (Weitere Details hierzu auch unter dem Punkt Das Mikrofon weiter hinten im Handbuch).

#### q *USB Kabel mit Snapshotbutton*

Über das USB Kabel wird die Kamera mit dem PC verbunden. Zudem befindet sich am Kabel der Snapshotbutton, mit dem Sie schnell Schnappschüsse schießen bzw. Ihren Lieblingsmessenger öffnen können. Damit der Button funktioniert muss die Software TerraTec Snap! (befindet sich auf der beigelegten Produkt-CD) installiert sein.

#### **8** USB 2.0 Anschlussstecker

Verbinden Sie bitte die TerraCam X2 mit einem freien USB 2.0 Anschluss an ihrem Computer.

## <span id="page-7-0"></span>*Informationen rund um die Webcam*

### *Tipps zur Aufstellung*

Um die besten Ergebnisse mit der TerraCam X2 zu erzielen, sollte der Standort sorgfältig ausgewählt werden. Hierzu sind neben den weiter unten behandelten Themen wie Lichtverhältnisse, und Das Mikrofon auch Aspekte der Standfestigkeit und der Position zum Betrachter zu beachten. Im Idealfall steht die Webcam daher in ein bis zwei Metern Entfernung direkt vor Ihnen auf Augenhöhe. Da dies wohl in den wenigsten Fällen umzusetzen ist gilt:

- Die Kamera sollte im Blickfeld ihres Arbeitsplatzes sein. Bedenken Sie, dass Ihr Gegenüber Sie sehen möchte, während er/sie mit Ihnen spricht.
- Im Falle der Raumüberwachung sollte die Kamera einen möglist großen Aktionsraum einschließen.
- Der Aktionsbereich der Kamera reicht von 5cm bis unendlich. Für beste Ergebnisse, sollten Sie das Objekt jedoch so nah wie möglich an die Kamera heranbringen.

### *Lichtverhältnisse*

Die Webcam wurde konzipiert, um unter (fast) allen Lichtverhältnissen ein perfektes Bild zu liefern. Das beste Bild erreicht die Kamera jedoch bei idealen Lichtverhältnissen. Ideal ist ein gleichmäßig und hell ausgeleuchteter Raum, wobei die Lichtquelle nicht direkt auf das Gerät scheint. In dunkleren Umgebungen regelt die Kamera automatisch die Belichtungszeit hoch, wodurch ein weniger klares Bild entstehen kann. Ist das Licht zu stark oder fällt es direkt auf den Sensor wird dieser Übersteuert, was zu einem weißen Bild führen wird. In allen gängigen Beleuchtungssituation, egal ob Büro, Wohnzimmer oder auf der Terrasse, müssen Sie sich aber keinerlei Gedanken machen. Die Kamera wird genau das tun wofür sie gebaut wurde: Ihnen gute Bilder liefern.

### <span id="page-8-0"></span>*Pixel ja, aber wie viele?*

Die TerraCam X2 macht eine Auflösung von 1,3 Megapixel. Das entspricht einer Anzahl von 1.310.720 Pixeln bei einer maximalen Auflösung von 1280 x 1024 Bildpunkten. Je höher die Auflösung der Kamera, desto höher ist natürlich auch die Datenrate. Dies kann bei Videokonferenzen über das Internet zu Problemen führen. Hier empfiehlt es sich, eine kleinere Auflösung zu wählen. Auch im Fall der Raumüberwachung macht eine hohe Auflösung eher weniger Sinn, denn auch hier wird schnell viel Speicher verbraucht. Wollen Sie jedoch ein Snapshot oder ein netten Film zum Beispiel für eine DVD erstellen, sollten Sie eine möglichst hohe Auflösung wählen. Die Kamera unterstützt folgende Modi:

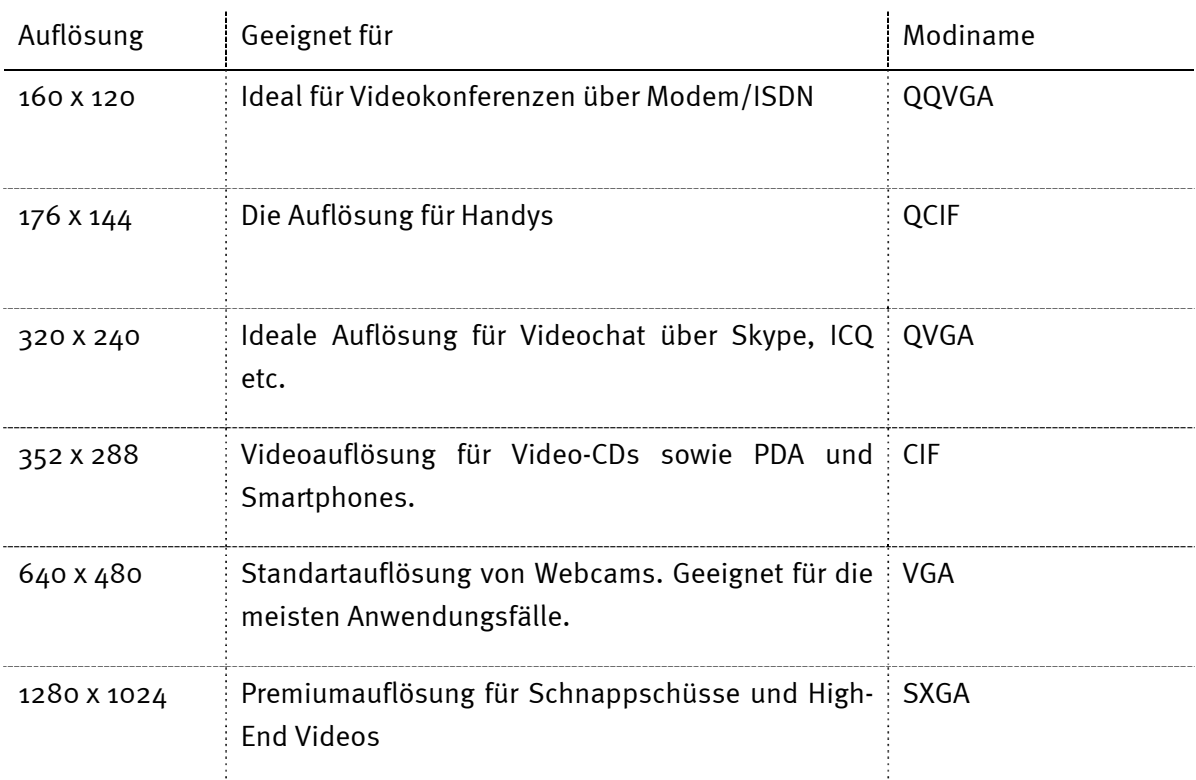

### <span id="page-9-0"></span>*Das Mikrofon*

In der TerraCam X2 ist ein hochempfindliches Mikrofon eingebaut. Dieses Mikrofon befindet sich im vorderen Bereich direkt unter dem Gehäuse. Die beste Qualität erreichen Sie, wenn Sie frontal in das Mikrofon, aus ca. zwei bis drei Metern Entfernung sprechen. Sollte das Mikro zu leise sein, können Sie im Windows Audiomixer die Lautstärke für das Aufnahmegerät anpassen. Wechseln Sie dazu bitte auf Start  $\rightarrow$  Einstellungen  $\rightarrow$  Systemsteuerung  $\rightarrow$  Sound und Audiogeräte und wählen Sie die Registerkarte "Audio" aus. Wählen Sie nun die TerraCam X2 (bzw. das USB Audiogerät) als "Standardaufnahmegerät" aus. Nun können Sie über den Button "Lautstärke" die Lautstärke für das Mikrofon (Capture) anpassen

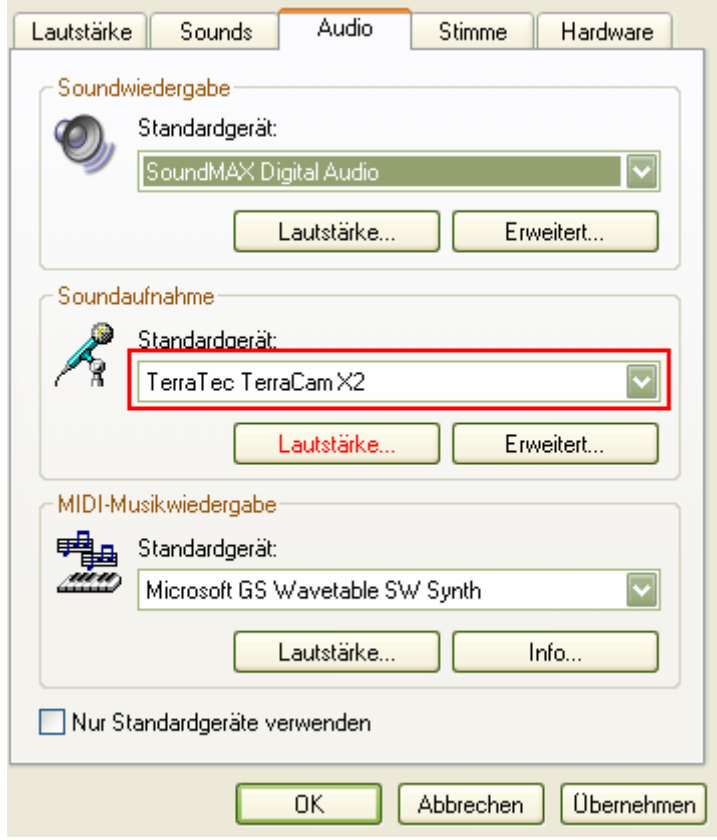

*Anpassung der Lautstärke im Windows Mixer* 

## <span id="page-10-0"></span>*Installation unter Windows XP, Vista 32 und Vista 64*

Dieses Kapitel wird Ihnen sicher sehr kurz vorkommen, doch aufgrund der Architektur der Webcam ist die Installation wirklich denkbar einfach. Stecken Sie das USB-Kabel einfach an einen freien USB 2.0 Port in Ihrem System. Sie sollten die TerraCam X2 direkt am PC bzw. Notebook und nicht an einen Hub anschließen, da es hier häufiger zu Strom bzw. Datentransferproblemen kommt. Windows erkennt nun die neue Hardware und teilt Ihnen in Form einer Sprechblase im Bereich der Taskleiste mit, dass ein neues Gerät, die "TerraTec TerraCam X2" sowie ein "USB-Audiogerät" erkannt wurden. Nun werden die nötigen Systemkomponenten installiert, doch keine Angst Ihr Betriebssystem macht dies alles automatisch. Nach wenigen Sekunden erscheint eine Meldung, dass die Hardware erfolgreich installiert wurde und verwendet werden kann.

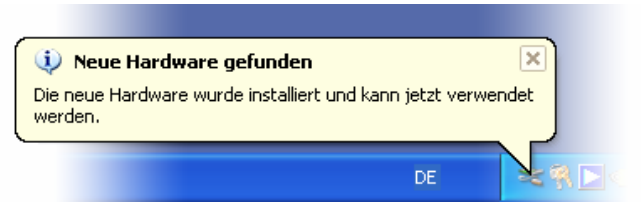

*Die Installation wurde erfolgreich abgeschlossen.* 

Um sicherzugehen das die Installation erfolgreich verlief, wechseln Sie bitte auf den Gerätemanager ("Windows-Taste" + "Pause"  $\rightarrow$  "Registerkarte Hardware"  $\rightarrow$  "Geräte Manager"). Erweitern Sie den Eintrag "Audio-, Video- und Gamecontroller" sowie den Eintrag "Bildbearbeitungsgerät". Findet sich hier ein USB Audiogerät und ein USB Videogerät verlief die Installation erfolgreich.

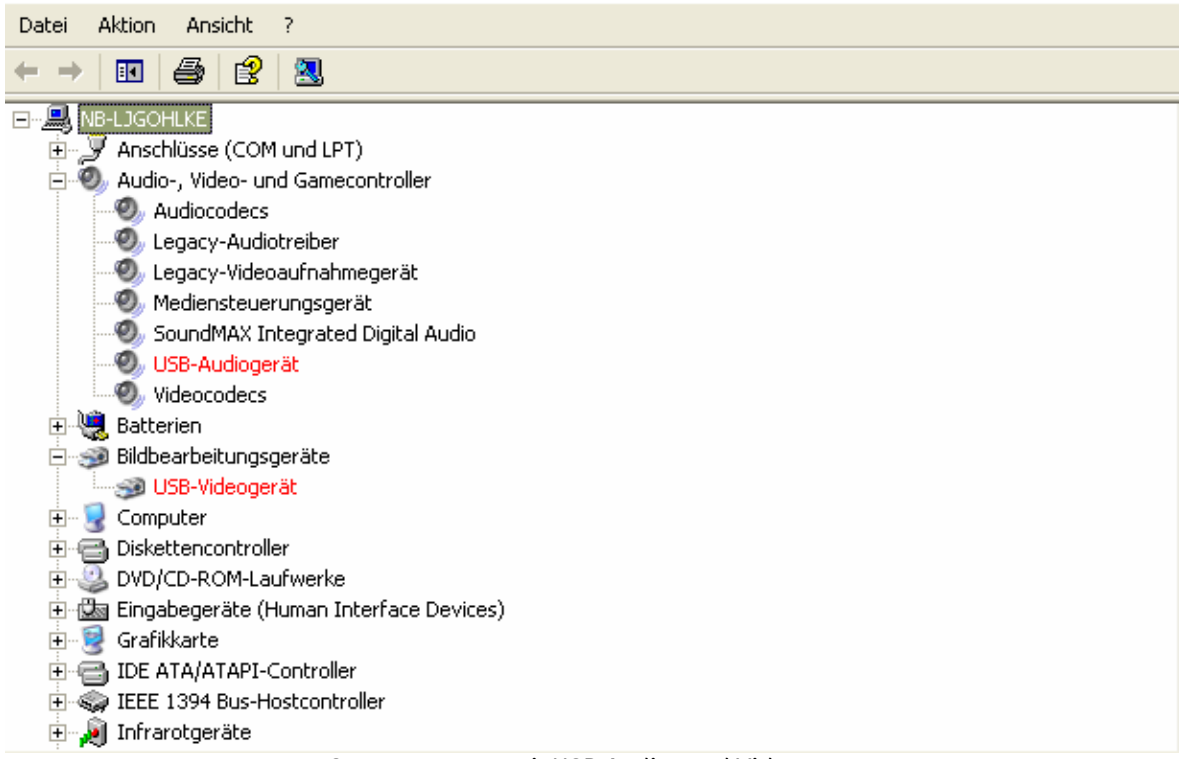

*Gerätemanager mit USB Audio- und Videogerät* 

### <span id="page-11-0"></span>*Die Produkt CD*

Auf der beiliegenden Produkt-CD finden sich optionale Softwarekomponenten, die installiert werden sollten. Natürlich funktioniert die Webcam auch prima ohne diese Softwarepakete und sollten Sie Ihren Lieblingsmessenger bereits geöffnet haben, werden sie festgestellt haben das Videokonferenzen nun problemlos möglich sind. Die Kamera wurde automatisch vom Messenger erkannt und eingebunden.

Dennoch empfiehlt es sich, die optionale Software zu installieren, da hierdurch eine Vielzahl von Funktionen bereitgestellt werden, die Ihnen den Spaß mit der Webcam versüßen.

### *Die Software Arcsoft Webcam Companion ermöglicht Ihnen:*

- das schnelle und einfach Erstellen von Videoclips
- Schießen von Bilderserien mit nur einem Klick

### *sowie die Raumüberfachungsfeatures:*

- Automatische Videoaufnahme, sobald Ihre Webcam Bewegungen erkennt
- Automatische Benachrichtigung per E-Mail, SMS oder FTP-Upload, falls Bewegungen erkannt werden
- Einstellbare Empfindlichkeit des Bewegungsmelders
- Informative Aufnahmeprotokolle der aufgenommenen Dateien unter Verwendung des Datums und der Zeit

### *Zudem können Sie einfach:*

- Videos trimmen und verbessern
- Videos in zahlreichen beliebten Formaten speichern
- Standbilder aus Videos extrahieren
- Fotos mit Werkzeugen für Zoom, Anpassung der Größe, der Helligkeit des Kontrasts und der Schärfe bearbeiten
- mit der Funktion " Automatische Verbesserung " Standbilder aufwerten
- ihre aufgenommenen Bilder und Videos mit Ihrem bevorzugten E-Mail-Programm oder E-Mail-Service versenden
- Ihre Bilder als Diashow anzeigen lassen
- aufgenommene Bilder ausdrucken

Des Weiteren finden Sie auf der CD das Tool TerraTec Snap!, mit welchen Sie schnell Schnappschüssen schießen, oder den Snapshotbutton alternativ als Startknopf für ihren Lieblingsmessenger nutzen können.

Zum installieren der Software legen Sie nun bitte die CD ein und warten Sie bis der Autostarter geöffnet wurde. Wählen Sie nun bitte ihre Sprache aus und dann den Punkt "Software". Durch einen Klick auf den entsprechenden Button können Sie wählen, welche Applikation Sie installieren möchten. Folgen Sie einfach den Anweisungen auf dem Screen, bis die Software vollständig installiert ist.

### <span id="page-12-0"></span>*TerraTec Snap!*

TerraTec Snap! Ist ein einfaches Tool, mit dem sie schnell Schnappschüsse erstellen können oder alternativ den Snapshotbutton als Startknopf für ihren Lieblingsmessenger nutzen können. Ist nach erfolgreicher Installation die Webcam angeschlossen, findet sich in der Taskleiste ein kleines TerraCam Icon.

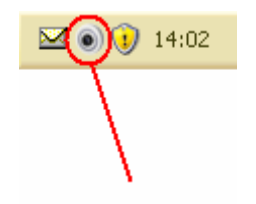

*Snap! Icon in der Taskleiste* 

Durch einen Rechtsklick auf das Icon öffnet sich das Menü. Hier können Sie nun das Snapshot-Modul aufrufen oder unter Settings den Messenger konfigurieren, welcher durch Drücken des Snapshot-Buttons geöffnet werden soll.

Im Snapshotmodus sehen Sie das Kamera Livebild. Durch drücken des Snapshot-Buttons oder "Save Picture" wird ein Schnappschuss geschossen, welcher in ihrem Standard-Bilderverzeichnis gespeichert wird.

# *Messenger Support*

Zum Zeitpunkt der Handbucherstellung wurden folgende Messenger getestet und unterstützt:

- Skype http://www.skype.com
- ICQ http://www.icq.com
- Windows Live http://messegner.live.com
- Yahoo http://messenger.yahoo.com/

Des Weiteren wird Videosoftware, die USB Videogeräte einbinden kann, unterstützt.

# <span id="page-13-0"></span>*Service bei TerraTec*

"Rien ne va plus – Nichts geht mehr" ist nicht schön, kann aber auch in den besten Systemen einmal vorkommen. In einem solchen Fall steht Ihnen das TerraTec Team gerne mit Rat und Tat zur Seite.

### *Hotline, Internet.*

Im Falle eines schwerwiegenden Problems - bei dem Sie alleine oder mit fachkundiger Hilfe des vorliegenden Handbuchs, Ihres Nachbarn oder Händlers nicht mehr weiter kommen - kontaktieren Sie uns bitte direkt.

Verfügen Sie über einen Internet-Zugang, sollten Sie zunächst die Service- und Support-Angebote unter http://supportde.terratec.net/ nutzen. Dort finden Sie Antworten zu häufig gestellten Fragen (FAQ) und ein Formular für Support-Anfragen per Email.

Scheidet diese Möglichkeit aus, finden Sie auf dem Service-Begleitschein, der dem Produkt beiliegt, landesspezifische Hotline-Nummern, um telefonisch mit dem Support-Team in Kontakt zu treten.

Unabhängig, ob Sie sich über das Emailformular oder per Telefon ans uns wenden, sollten Sie unbedingt die folgenden Informationen bereithalten:

- Ihre Registrierungsnummer,
- diese Dokumentation
- Information über ihr System

Weiterhin ist es für unsere Techniker von Vorteil, wenn Sie während des Telefonats in der Nähe des Gerätes sitzen, um einige Hilfestellungen direkt ausprobieren zu können. Bitte notieren Sie sich beim Kontakt mit unserem Support Team unbedingt den Namen des entsprechenden Mitarbeiters. Diesen brauchen Sie, falls ein Defekt vorliegt und Ihr Gerät eingeschickt werden muss.